## **FEATURE LIST**

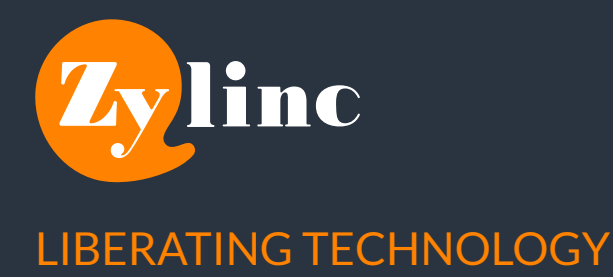

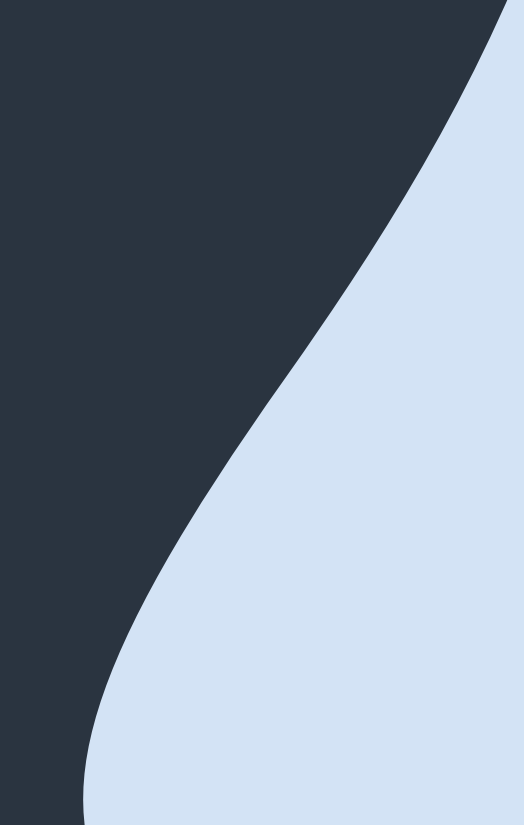

## **FEATURE**

## **DESCRIPTION**

AGENT DEVICE Built-in Softphone External Device AGENT SETUP Work Mode Distribution Mode **Hotkeys** VIEWS Incoming Calls Active Call Queues Agents Favorites Activity Parked Calls Supervisor CALL ACTIONS Answer Hold End Softphone using WebRTC. Type the external number into the device, and all calls to the agent will be redirected to this device. Choose between Active, Inactive or Standby. Choose between Manual or Offer (automatic). Redefinable hotkeys for standard actions. Shows calls from all queues the agent is staffing – the agent can manually select calls to answer from this frame. Shows the active call, all available information about the call and the caller's history. Shows the queues the agent is staffing, along with the ability to staff/ unstaff the queue and the option to see all queues. Shows all available agents along with their status. Shows the current status of contacts marked as favorites. Shows all the completed calls, their recent codes and transfer status. Shows currently parked calls and allows for reactivation of set calls. Enables the supervisor to monitor the assigned agents, as well as control their Workmode and queue staffing. Answers the call from a queue. Puts the current call on hold, no option for recieving new calls. Ends the call.

**1**

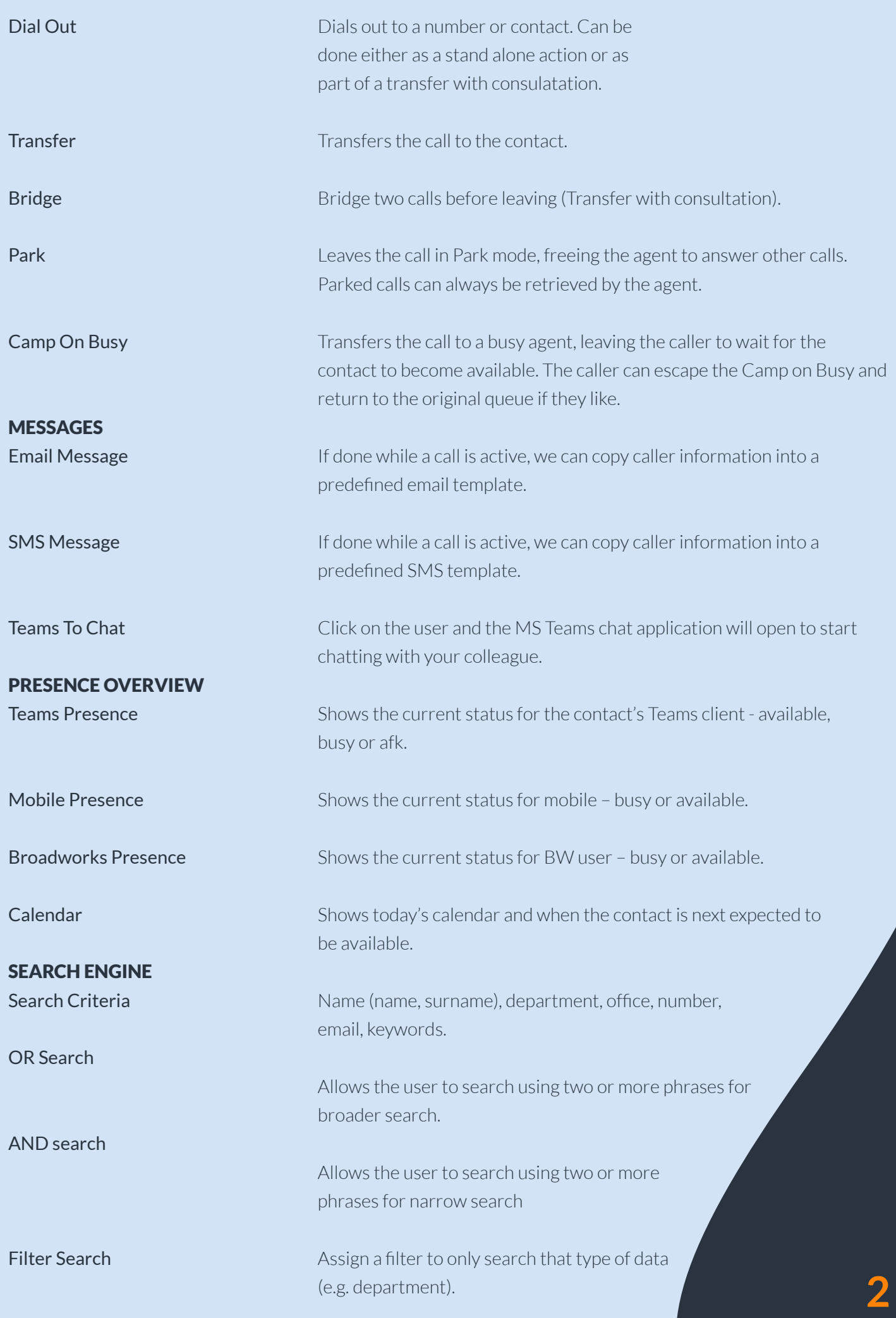

© Zylinc 2022. All rights reserved.

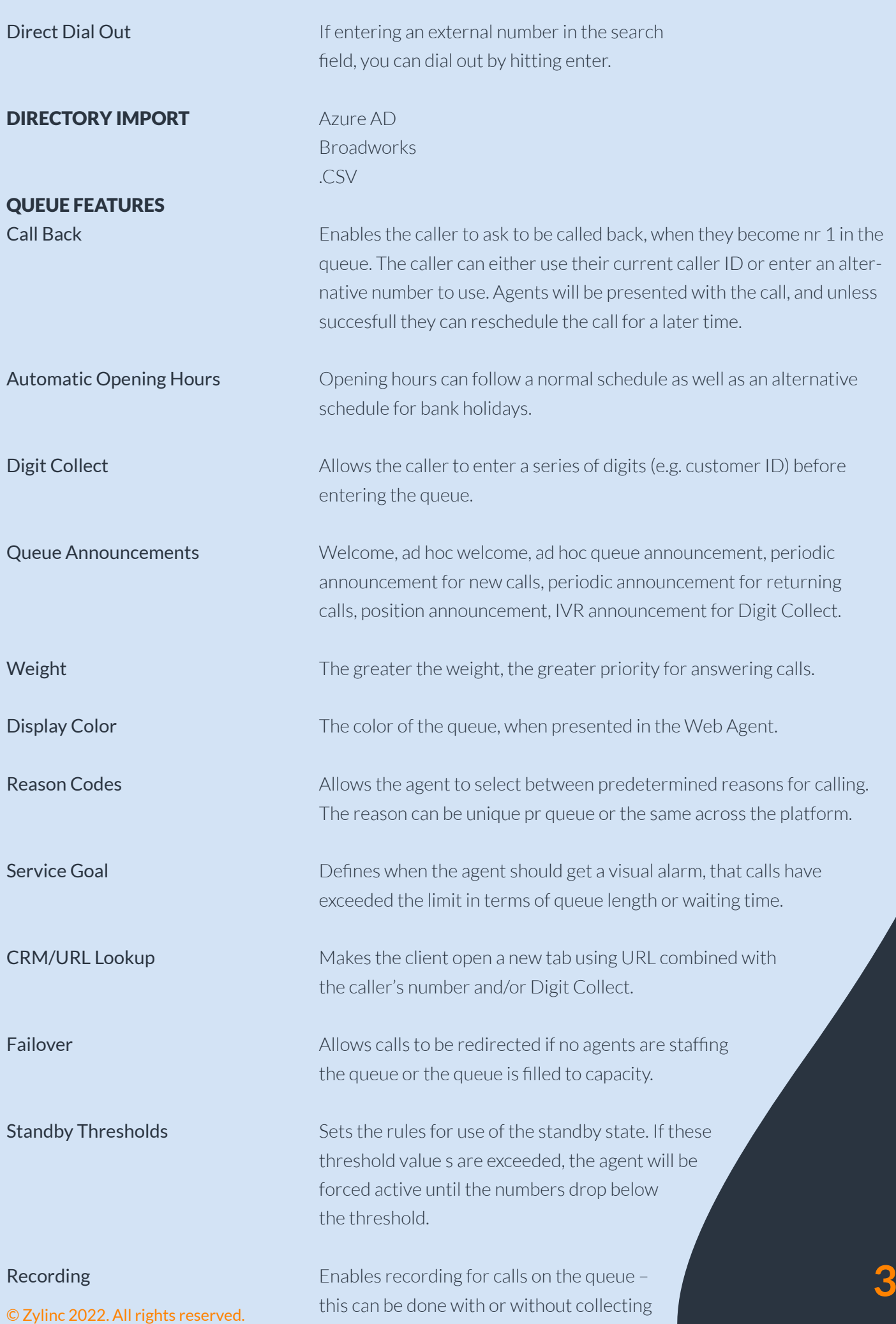

consent from the caller. If done with consent, this will be stored along with the conversation.

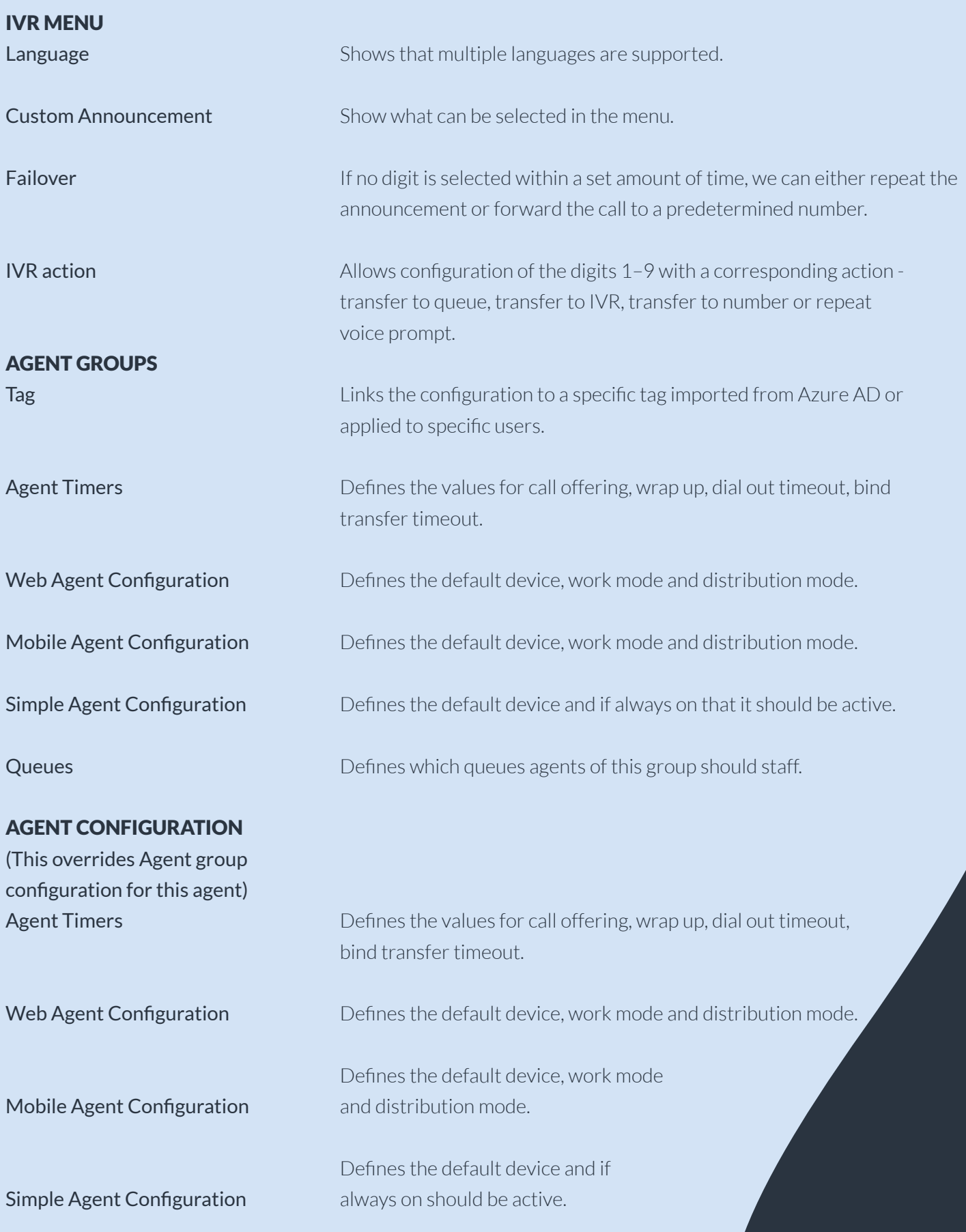

**4**

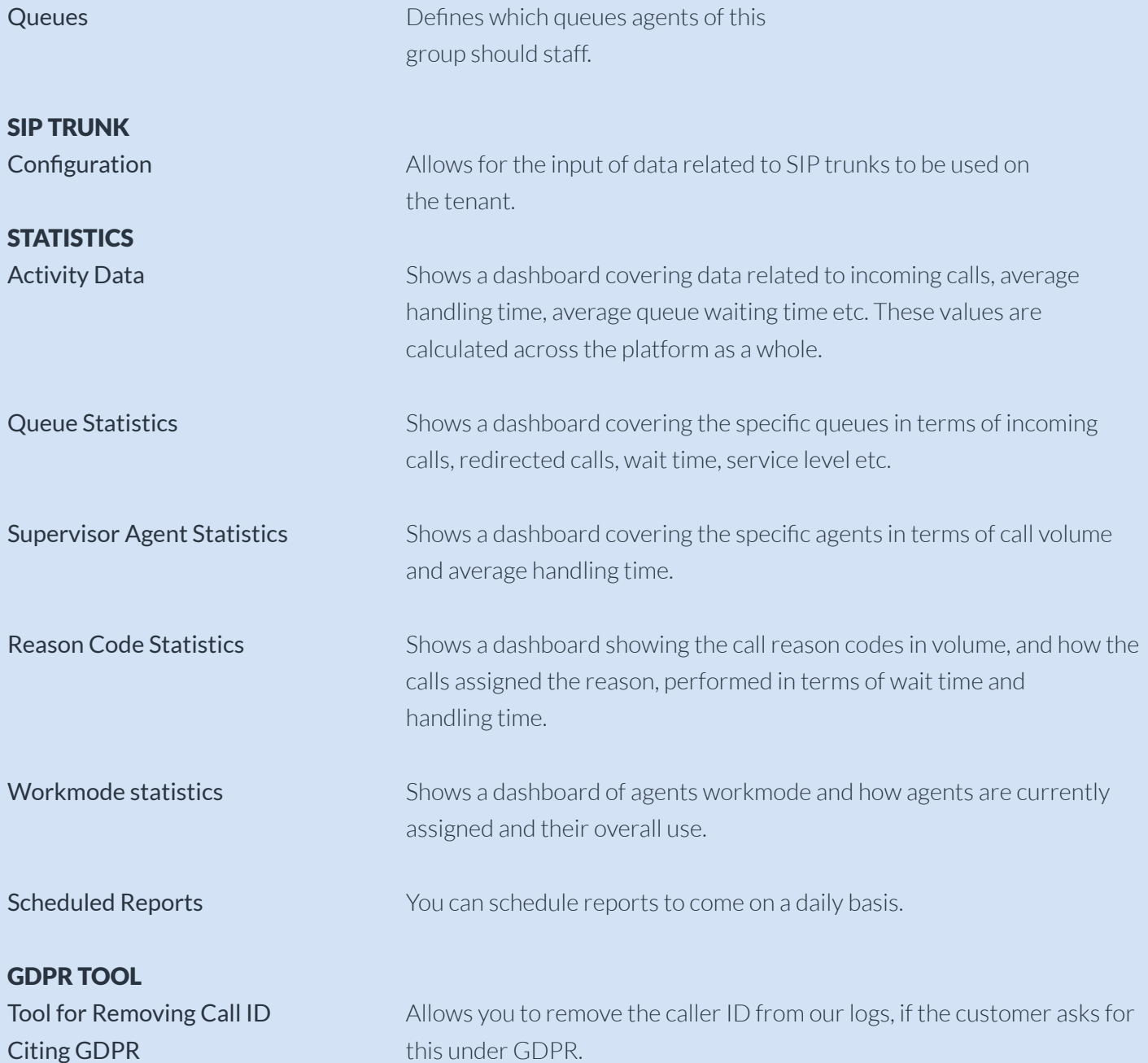